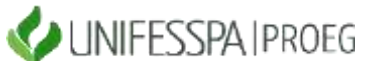

# UNIVERSIDADE FEDERAL DO SUL E SUDESTE DO PARÁ PRÓ-REITORIA DE ENSINO DE GRADUAÇÃO - PROEG DIRETORIA DE PLANEJAMENTO E PROJETOS EDUCACIONAIS - DPROJ DIVISÃO DE PROJETOS EDUCACIONAIS - DIPE

### **PASSO A PASSO DO CADASTRO DO DISCENTE MONITOR NO SISPROL**

(Observação: o procedimento de cadastro dos discentes no Programa de Monitoria no Sisprol precisa apresentar os itens de passo a passo que constam neste documento; as imagens que exemplificam o preenchimento de cada item são do "Programa de Monitoria".

Etapas de preenchimento no item **EXECUÇÃO** (vide imagem ilustrativa):

### **1) Para cadastrar monitor bolsista:**

Passos:

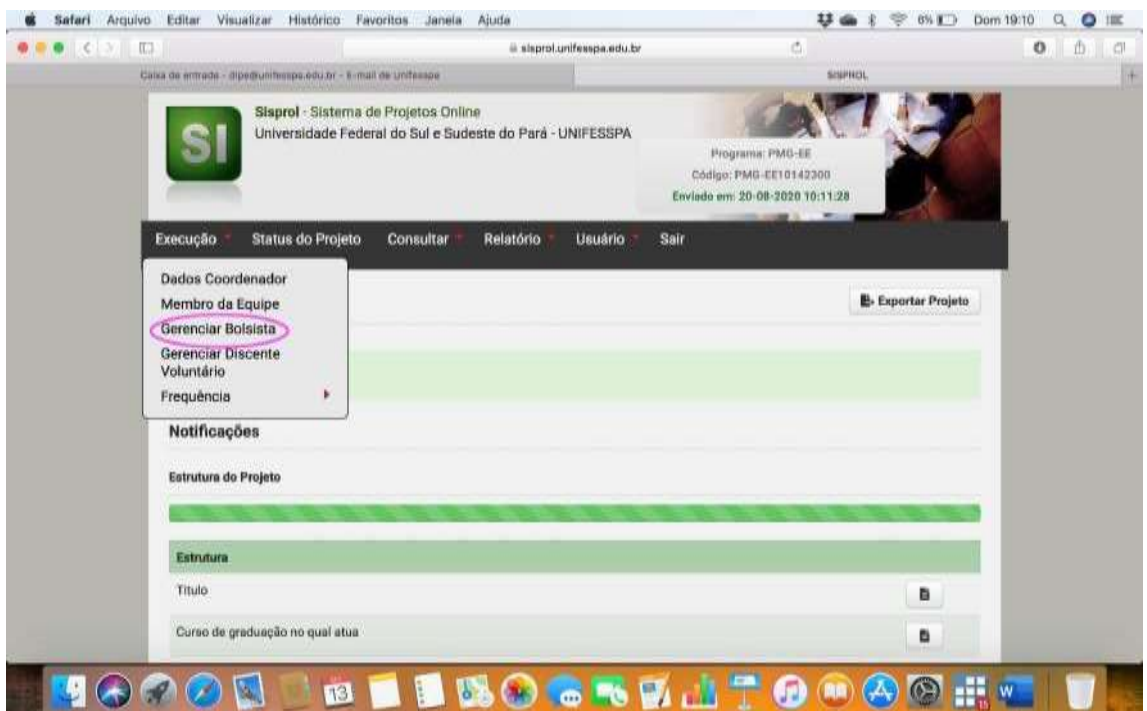

#### a. Gerenciar bolsista

## b. Cadastrar novo bolsista

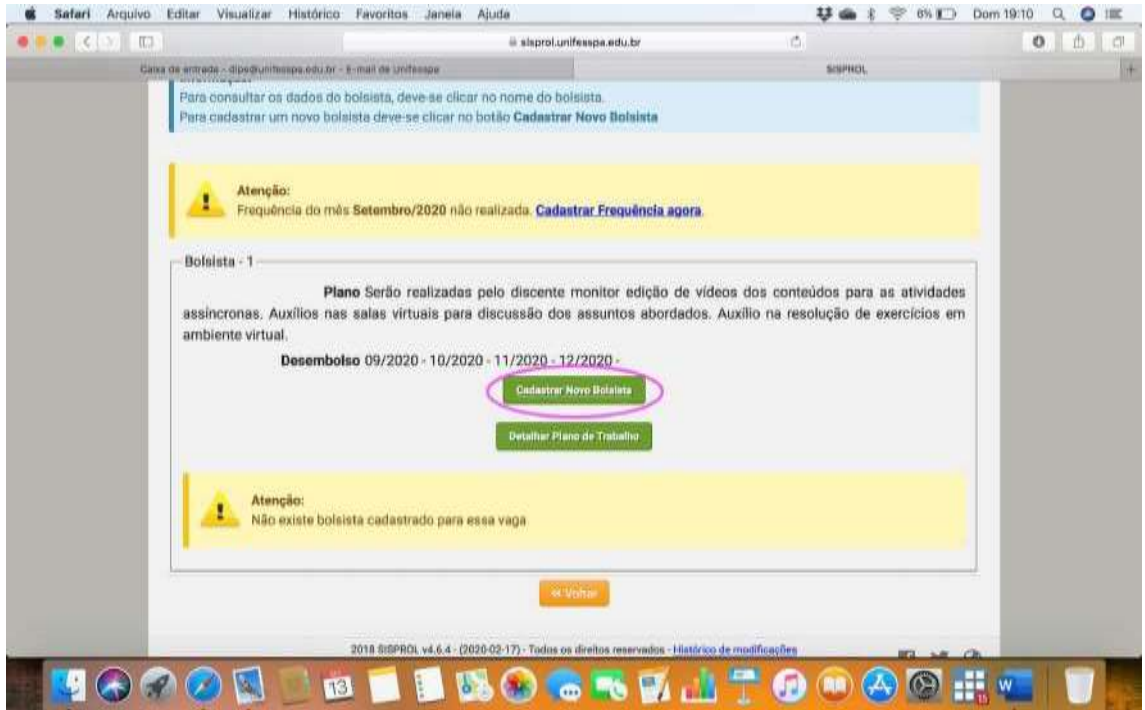

c. Coloque o CPF do discente e clique em pesquisar

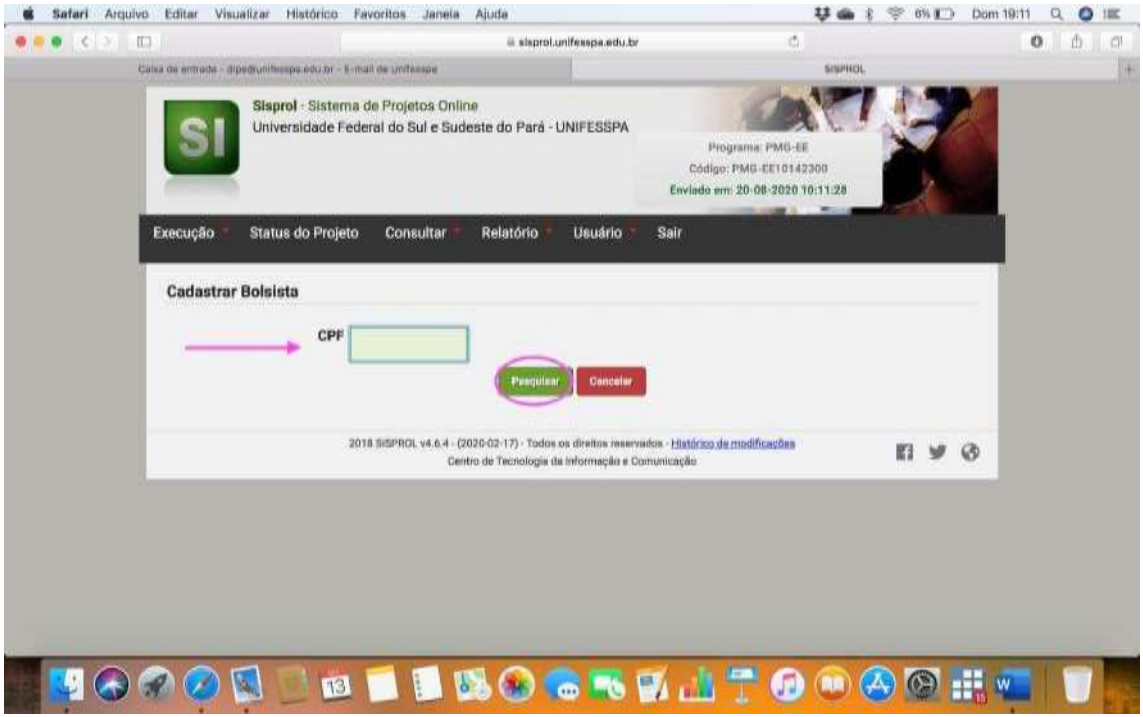

d. Insira todos os dados e documentos do discente:

- i. É importante conferir os dados bancários do discente com a cópia entregue na seleção, pois é com base nesses dados que ele receberá a bolsa;
- ii. Insira os documentos, conforme item 6 do Edital, em um único pdf;
- iii. Clique em salvar.

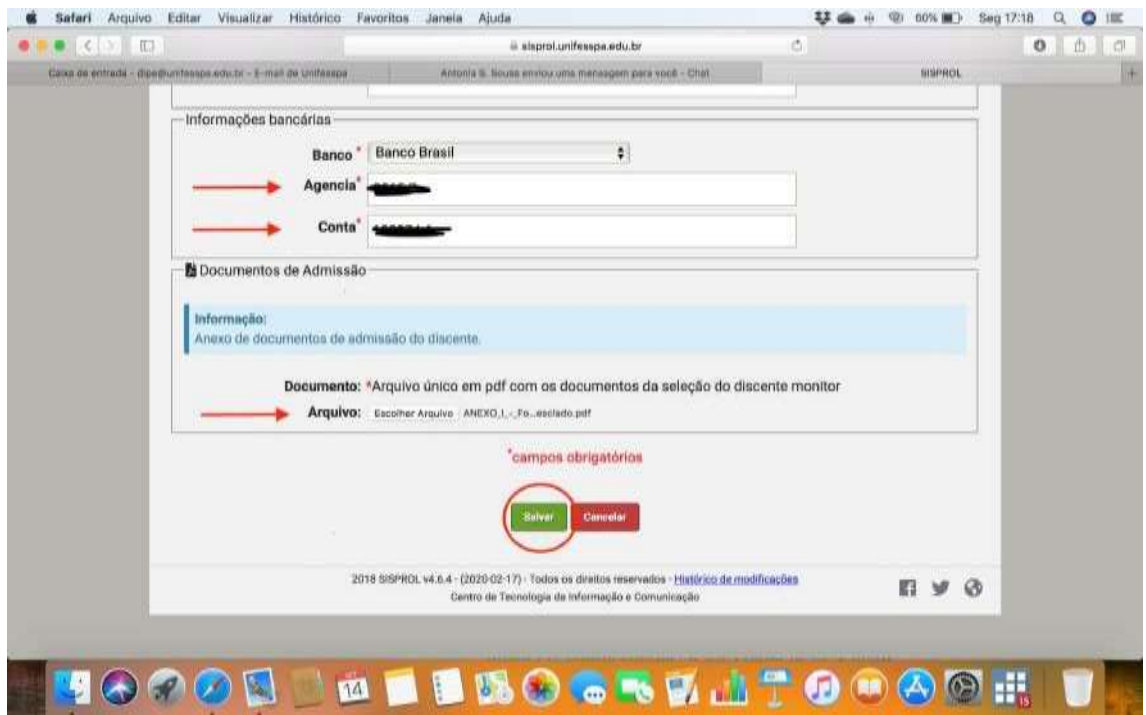

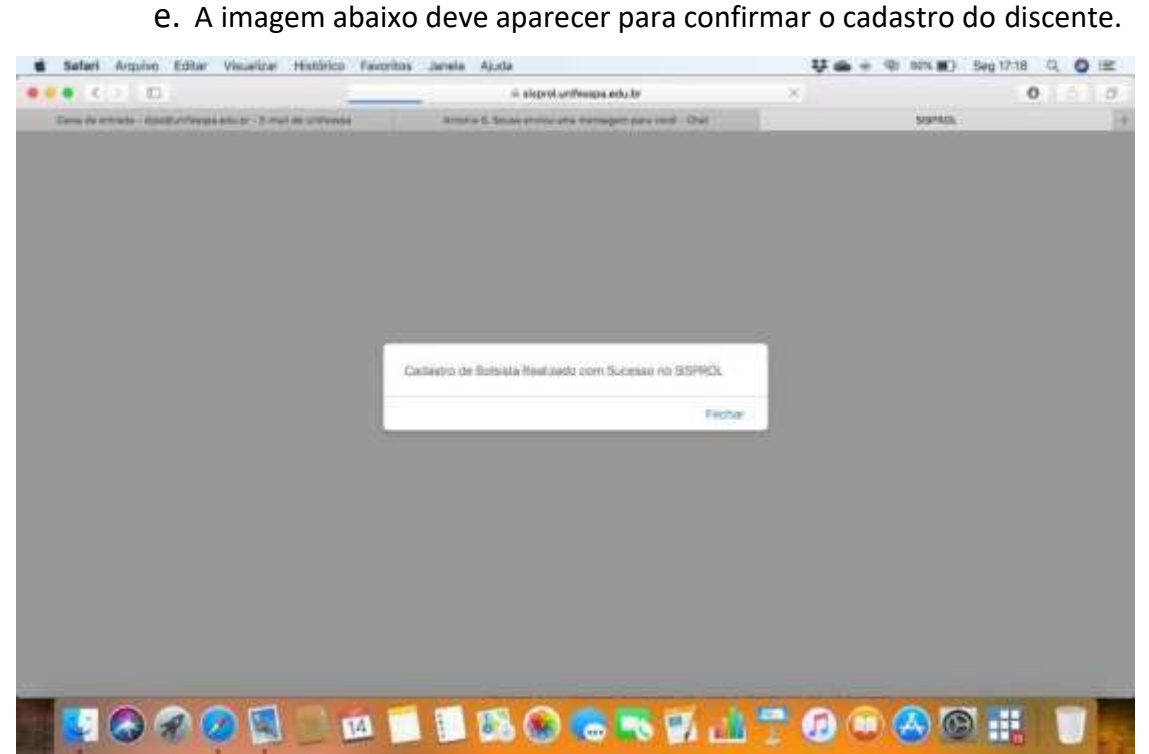

## **2) Cadastrar discente voluntário**

Passos:

a. Gerenciar discente voluntário

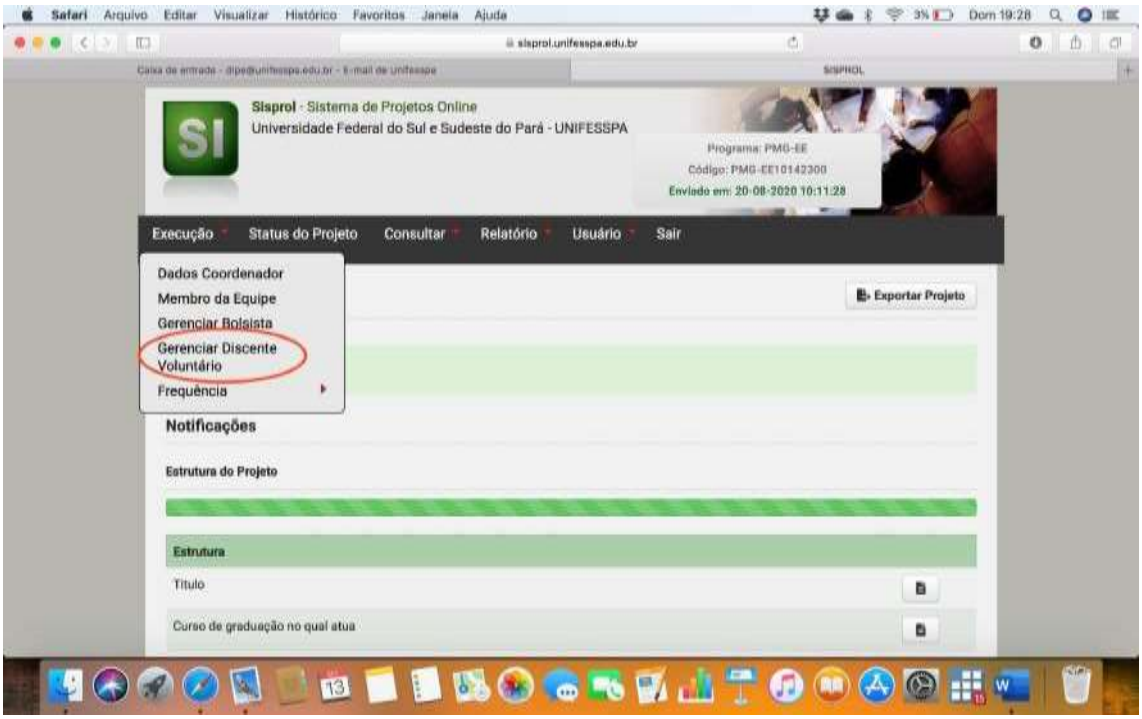

**OBS 1 .: A partir desta etapa, seguir os mesmos passos do cadastro do monitor bolsista:**  *Cadastrar novo bolsista; Coloque o CPF do discente e clique em pesquisar; inserir dados e documentos do discente.*